<span id="page-0-0"></span>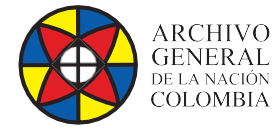

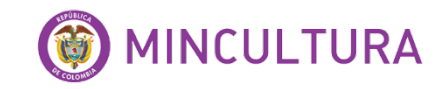

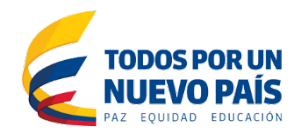

 $\bullet$ 

# **Manual de Instalación**

## *SOFTWARE*

**Roda-In**

**Versión 2.1.1**

**Grupo de Innovación y apropiación de Tecnologías de la Información Archivística**

**Compilador: Pedro Antonio Gómez Guarín**

C

**Archivo General de la Nación - Manual de Instalación** *Software* **ATOM 2.0.1 2018**

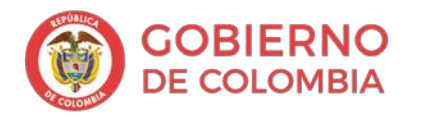

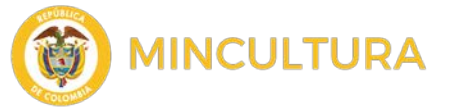

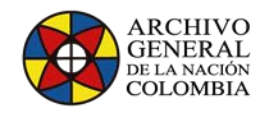

## Contenido

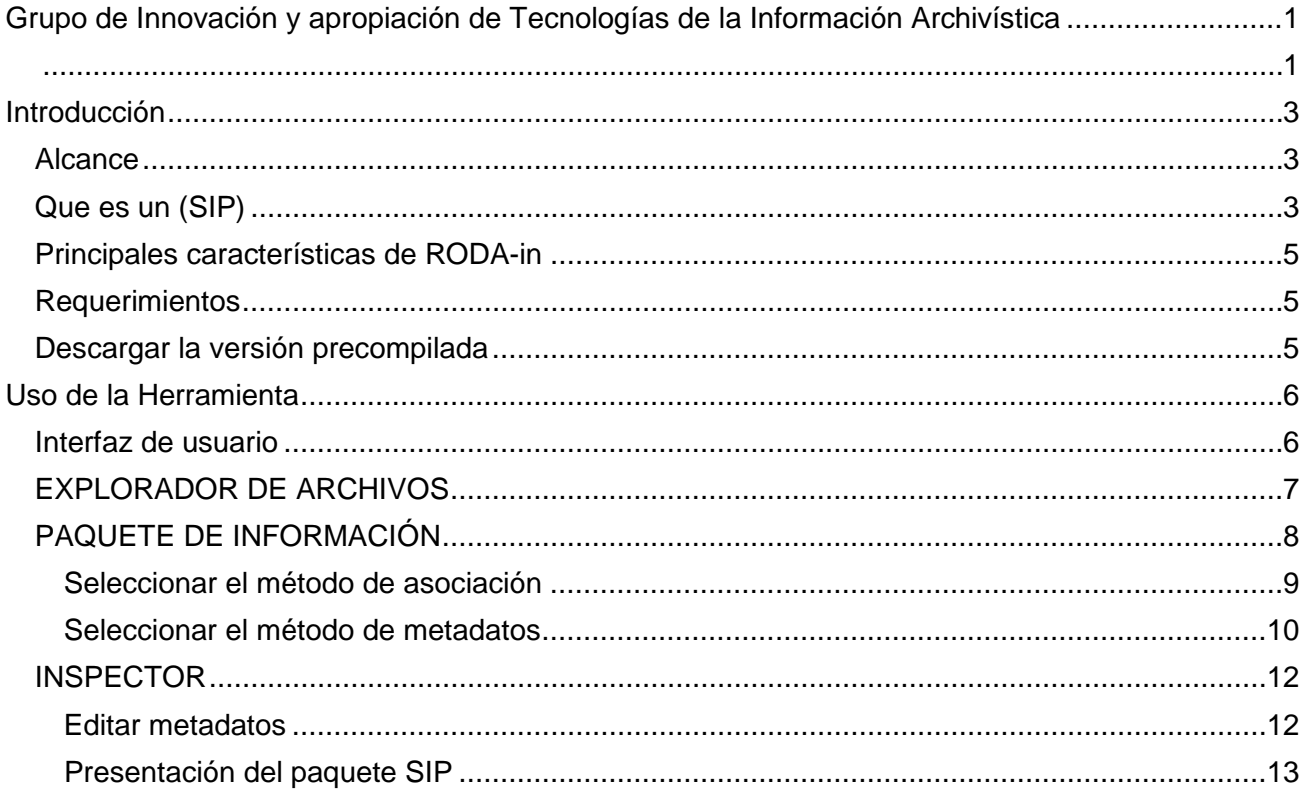

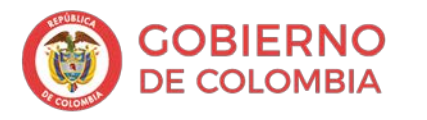

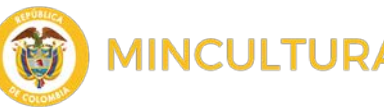

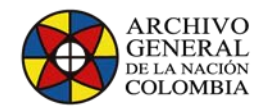

**<https://rodain.roda-community.org/>**

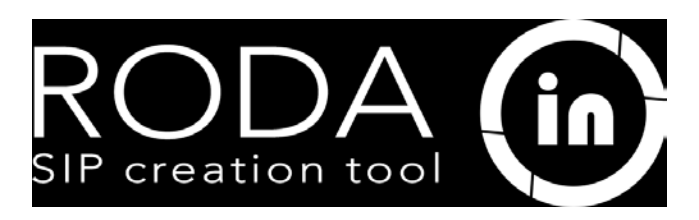

## <span id="page-2-0"></span>**Introducción**

Este manual va dirigido a personal con conocimientos técnicos en instalación y administración de software, por lo tanto, se asume que el lector está familiarizado con conceptos básicos, igualmente se proporcionan instrucciones y comandos claros que facilitara el proceso de instalación.

En este manual describiremos la manera correcta de instalar y utilizar la herramienta RODA-in en el entorno de trabajo Windows, por tanto, entenderemos y usaremos este manual para instalar como para usar la herramienta.

RODA-in es una herramienta especialmente diseñada para que los productores de información y archivistas creen paquetes de información de envío (SIP) listos para ser enviados a un sistema de información de archivo abierto (OAIS). La herramienta crea SIP desde archivos y carpetas disponibles en el sistema de archivos local orientados para el proceso de pre-ingesta hacia una herramienta de conservación de documentos electrónicos.

## <span id="page-2-1"></span>Alcance

Este documento muestra las funcionalidades básicas de la herramienta RODA-in, el documento se enfoca en la creación de un paquete de información SIP a partir de un sistema de archivos básicos, describiendo todas las características de la herramienta, siguiendo el orden del proceso de empaquetamiento.

## <span id="page-2-2"></span>Que es un (SIP)

Un (SIP) es un paquete de información que contiene los archivos a preservar y los metadatos respectivos en una estructura bien definida para enviarlos al repositorio para su ingesta.

RODA-in cuenta con dos opciones de empaquetamiento de archivos junto a sus metadatos, estas opciones son:

- **BagIt,** es un formato de empaquetado jerárquico de archivos para almacenamiento y transferencia de contenido digital, que se puede describir como una bolsa que es un directorio o carpeta digital de sistema de archivos que contiene mínimamente:
	- o un directorio de "datos" que incluye la carga útil, o archivos de datos que comprenden el contenido digital que se conserva. Los archivos también se pueden colocar en subdirectorios, pero los directorios vacíos no son compatibles.
	- o al menos un archivo de manifiesto que detalla los nombres de archivo presentes en el directorio de "datos", así como su valor hash<sup>[1](#page-2-3)</sup>. El algoritmo hash particular se

<span id="page-2-3"></span> <sup>1</sup> Cuando se aplica el algoritmo **hash** a una cantidad arbitraria de datos, como un archivo binario, el resultado es un **valor hash** o un resumen del mensaje. Este **hash** tiene un tamaño fijo. **MD5** es un algoritmo **hash** que crea un **valor hash** de 128 bits.

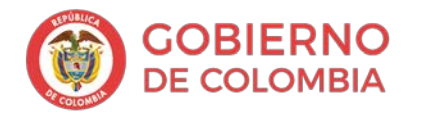

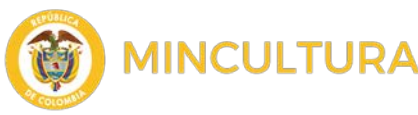

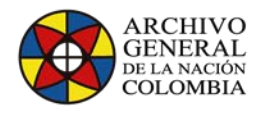

incluye como parte del nombre de archivo de manifiesto. Por ejemplo, un archivo de manifiesto con hash MD5 se llama "manifest-md5.txt"

o un archivo "bagit.txt" que identifica el directorio como una bolsa, la versión de la especificación BagIt a la que se adhiere y la codificación de caracteres utilizada para los archivos de etiquetas

BagIt se utiliza ampliamente para preservar activos digitales que se originan en diferentes entidades productoras orientadas a la preservación digital como la [Biblioteca del Congreso,](https://www.loc.gov/) [Repositorio de Datos de Dryad,](https://usalbiomedica.wordpress.com/2012/03/07/dryad-repositorio-de-datos-cientificos/) [NSF DataONE,](https://www.dataone.org/) y el [Centro de Archivos Rockefeller.](http://dimes.rockarch.org/xtf/search)

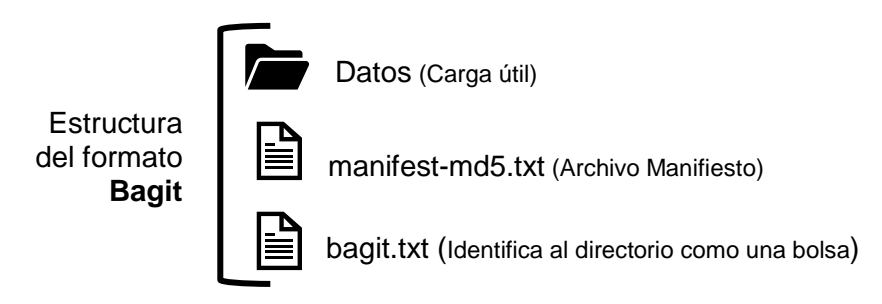

• **Formato E-ARK SIP**, es un formato de paquete de información de envío desarrollado por el [proyecto E-ARK](http://eark-project.com/) financiado por la Unión Europea.

La característica principal de E-ARK SIP es que maneja los metadatos a nivel de estructura de carpetas llamada representaciones, esto significa que E-ARK organiza el paquete de tal manera que dentro de cada carpeta de archivo se encuentre los datos y los metadatos juntos para mantener la estructura original de los archivos.

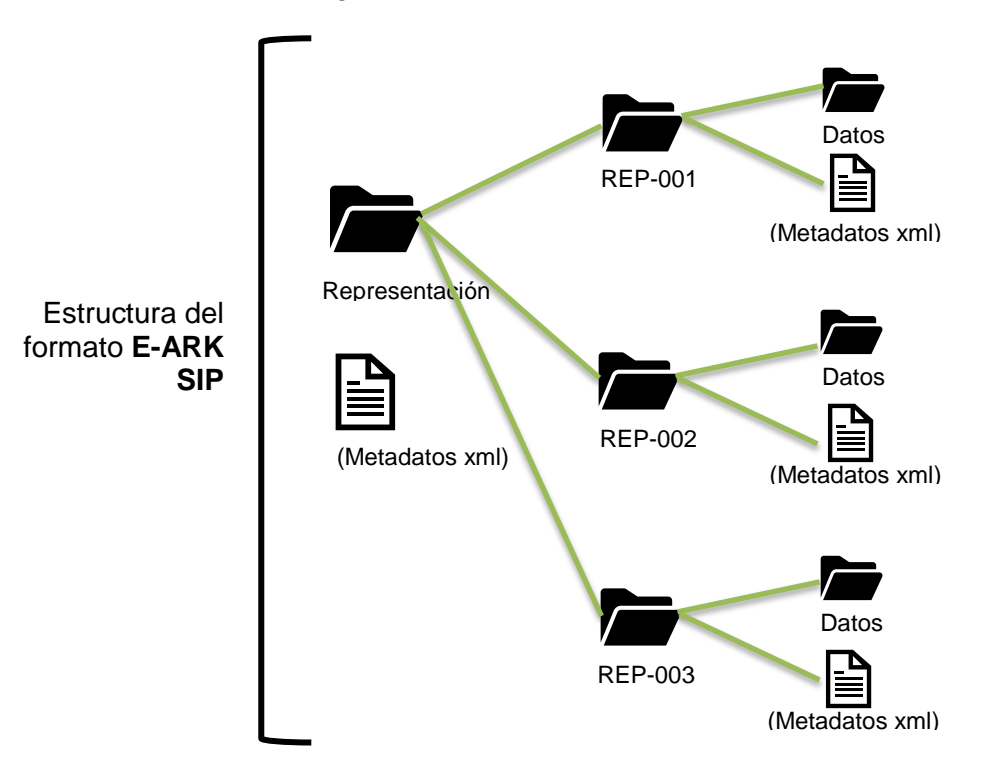

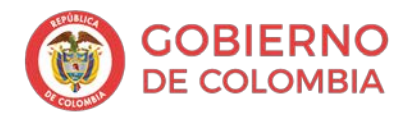

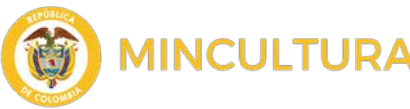

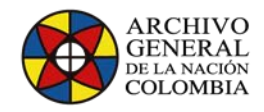

RODA-in es una herramienta que hizo parte del [proyecto RODA,](https://demo.roda-community.org/#welcome) que se ha lanzado como una herramienta complementaria al proyecto, debido al creciente interés en su funcionalidad particular de crear paquetes de información basado en estándares de preservación.

## <span id="page-4-0"></span>Principales características de RODA-in

La herramienta incluye características tales como:

- Crear, cargar y editar esquemas de clasificación de metadatos.
- Asocia automáticamente archivos / carpetas a la estructura del SIP según el formato que se utilice.
- Asociación automática de metadatos al SIP, partiendo de plantillas precargadas en el sistema.
- Definición de plantillas de metadatos, se pueden crear plantillas de metadatos y asociarlas a los SIP.
- Soporte para varios formatos de metadatos (EAD 2002, Dublin Core, etc.)
- Creación de SIP de tamaño ilimitado.
- Creación de SIP en varios formatos: BagIt y E-ARK.

## <span id="page-4-1"></span>Requerimientos

RODA-in ha sido probado con éxito en:

- Windows  $7, 8y 10$ .
- Mac OS X El Capitán
- Ubuntu Desktop 14

Para usar RODA-In debe tener Java 8 instalado en su sistema operativo. Descargue Java e instálelo en su sistema antes de descargar RODA-in.

Java 8 se puede descargar [aquí.](https://www.java.com/es/download/)

Ya que se trata de una herramienta de preparación de paquetes de información (SIP) como parte del proceso de ingesta del aplicativo de preservación, se deberá instalar en algún equipo con acceso al sistema de archivos donde se encuentre la información, y se deberá contar con buen espacio en disco para almacenar los paquetes resultantes al proceso.

Se recomienda que el archivo de insumo para crear los SIP mediante RODA-in, se encuentre **ORGANIZADO** y **DESCRITO** de tal manera que en el proceso de asociación del paquete se puedan organizar los SIP y asociarlos a los metadatos correspondientes.

## <span id="page-4-2"></span>Descargar la versión precompilada

La última versión de RODA-in está disponible [aquí.](https://github.com/keeps/roda-in/releases/tag/2.1.1)

Para usar RODA-in **no se requiere instalación**. Solo necesita descargar la última versión de la aplicación y ejecutarla haciendo doble clic en el archivo descargado.

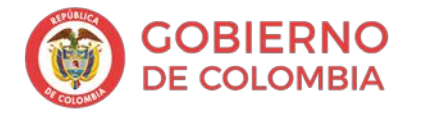

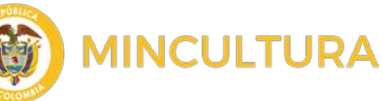

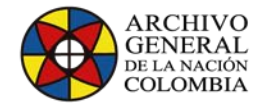

## <span id="page-5-0"></span>**Uso de la Herramienta**

Se puede ejecutar la herramienta desde la ubicación de descarga, no necesita instalación, para el ejemplo se descargó la herramienta en el escritorio de Windows.

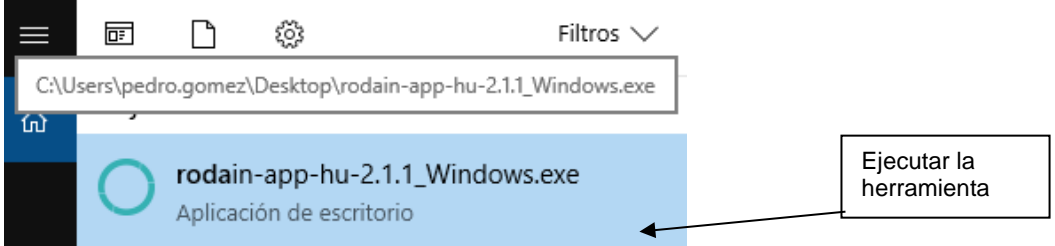

## <span id="page-5-1"></span>Interfaz de usuario

El flujo de trabajo básico de la aplicación es el siguiente:

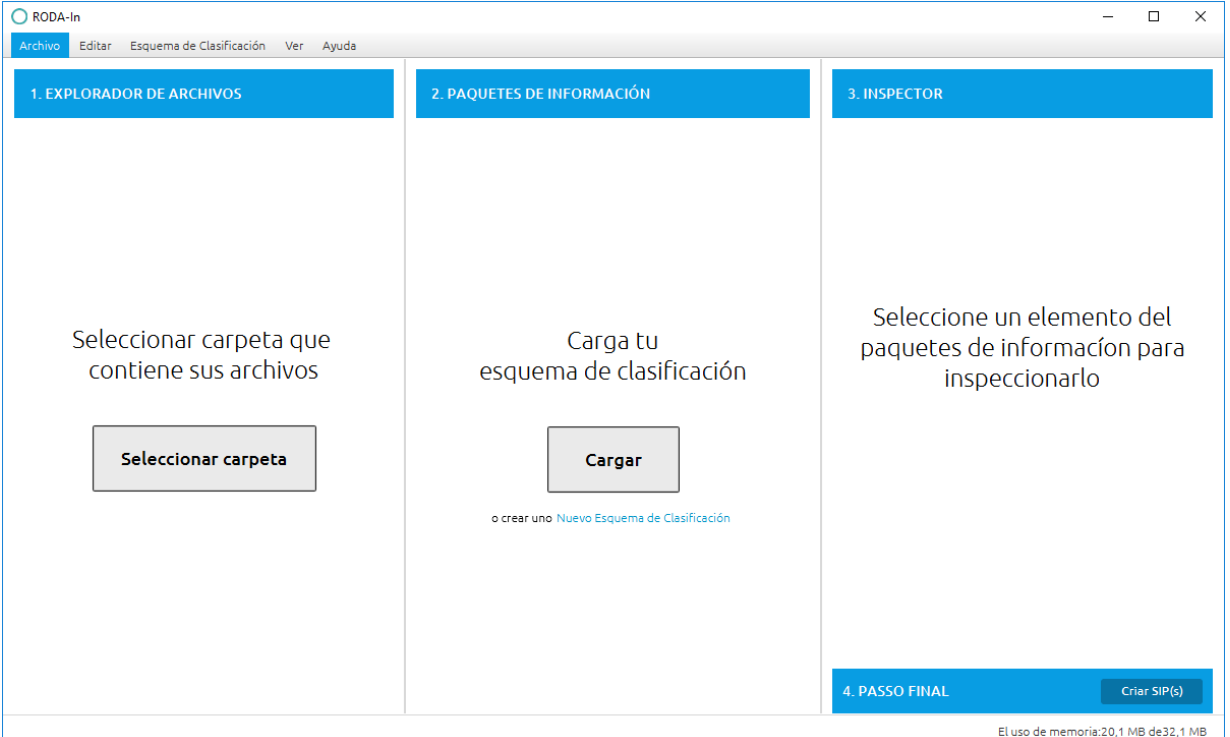

- **1. EXPLORADOR DE ARCHIVOS**
- **2. PAQUETES DE INFORMACION**
- **3. INSPECTOR**
- **4. PASO FINAL (Crear SIP)**

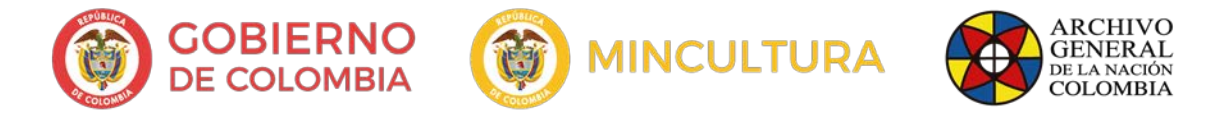

## <span id="page-6-0"></span>EXPLORADOR DE ARCHIVOS

Elija una carpeta de trabajo en su sistema de archivos (panel a la izquierda). Esto servirá como la raíz de su proyecto.

Recuerde que en este paso inicial cargaremos al sistema las carpetas con el contenido que vamos a empaquetar, se pueden empaquetar carpeta por carpeta o toda una carpeta a la vez, para el ejemplo escogeremos una carpeta con su contenido a un solo nivel.

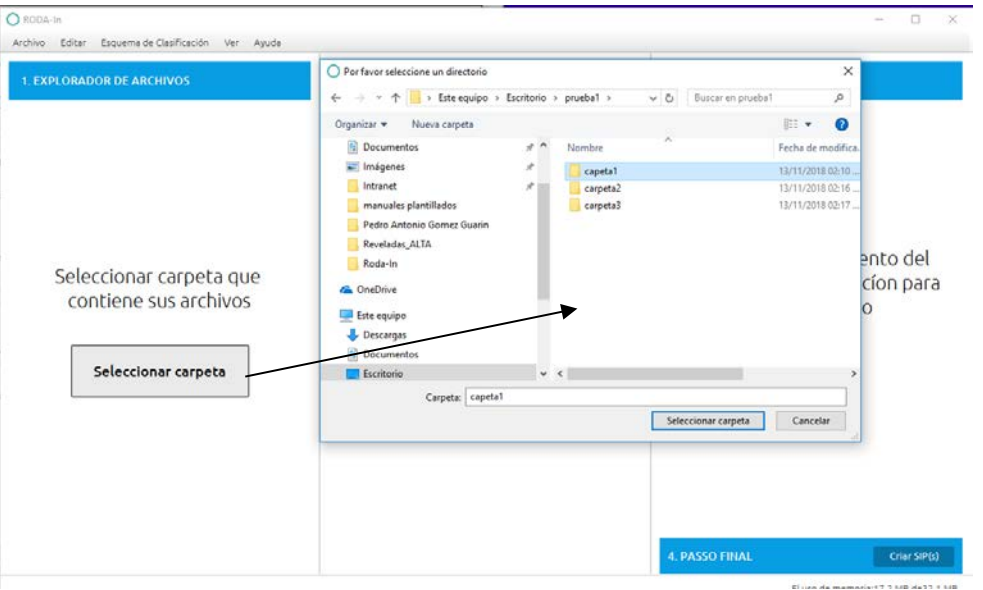

En esta fase es importante tener acceso a los sistemas de archivos y datos que se van a empaquetar, sin importar su ubicación (carpetas en el sistema de archivos, carpetas compartidas mediante sistemas de almacenamiento SAN) o en medios extraíbles como discos duros portables etc.

Para el ejemplo la carpeta seleccionada se llamará subcarpeta11 y contendrá tres archivos, una imagen un Word y un PDF respectivamente.

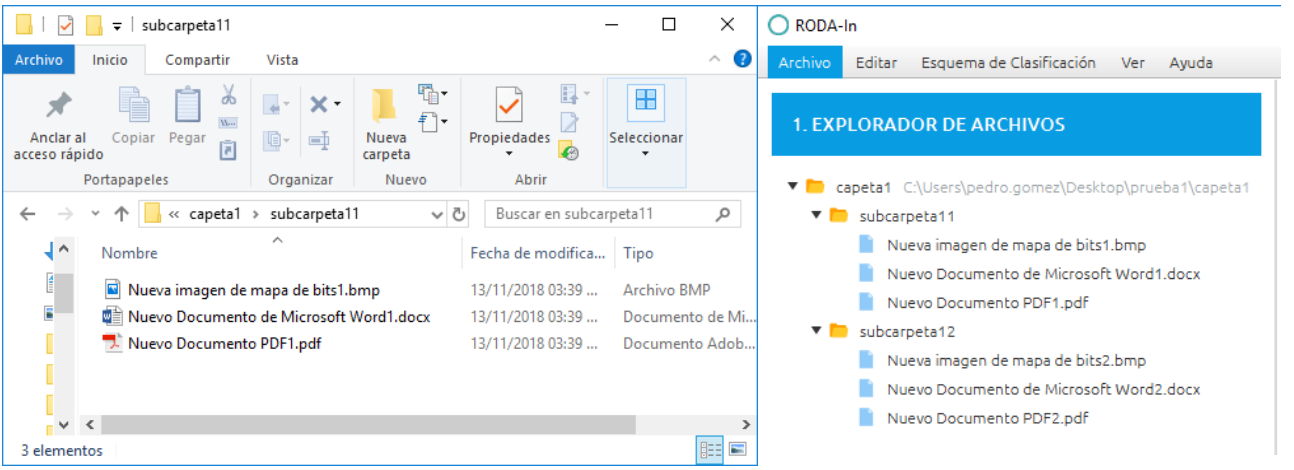

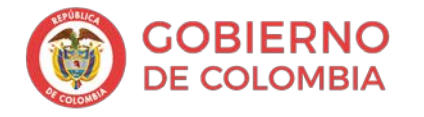

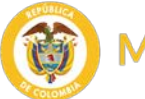

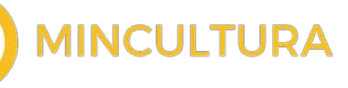

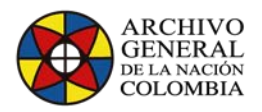

## <span id="page-7-0"></span>PAQUETE DE INFORMACIÓN

En esta fase vamos a establecer la manera como crearemos el paquete de información, escogiendo de entre las diferentes opciones de empaquetamiento y la manera como los metadatos se asocian en el documento, ya sean creados en la misma herramienta de manera automática contando con el mínimo de metadatos, creándolos en la herramienta o importando un esquema ya establecido y asociándolo al SIP.

Esta acción se divide en dos acciones Escoger el **método de asociación** Escoger el **método de metadatos**

Elija o cree un esquema de clasificación de metadatos (panel en el centro). Hay dos opciones:

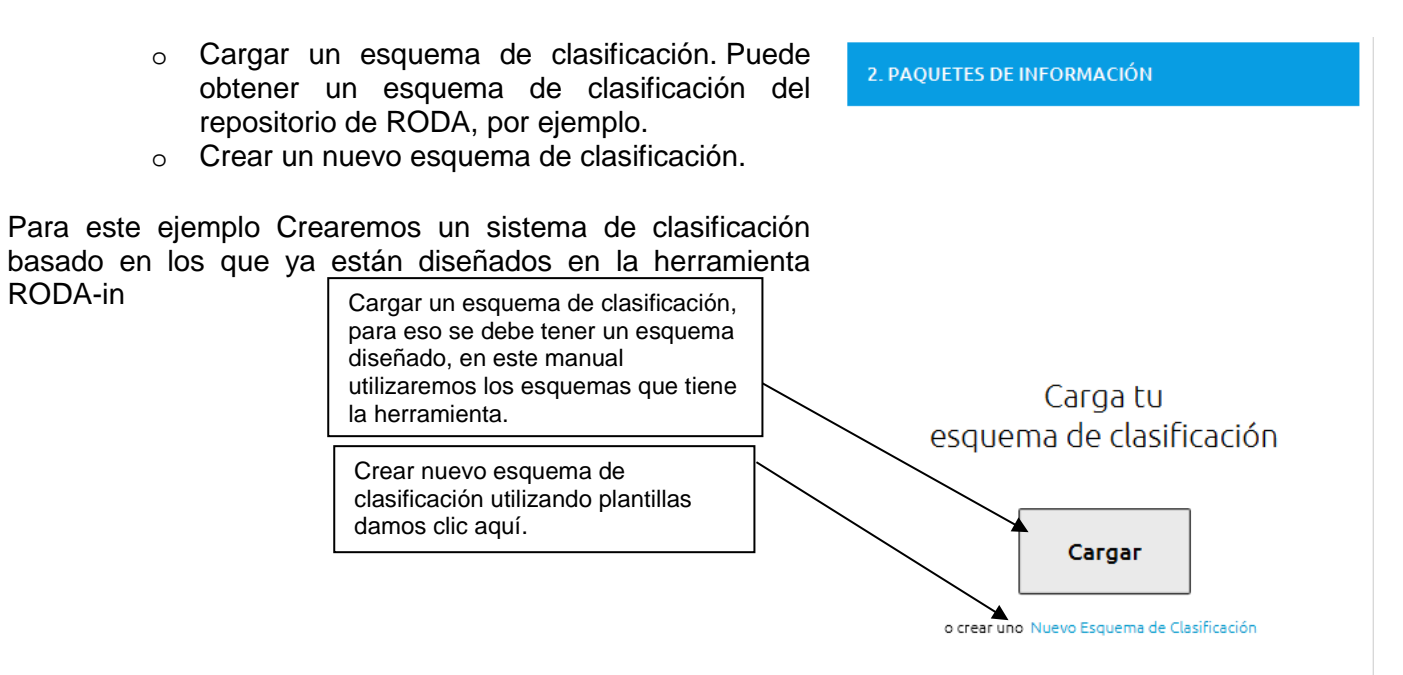

Arrastre los archivos / carpetas desde el panel izquierdo al panel central en el nodo apropiado en el esquema de clasificación, para el ejemplo arrastraremos la carpeta y los archivos escogiendo todos los elementos usando la tecla Control.<br>
o RORODA-In

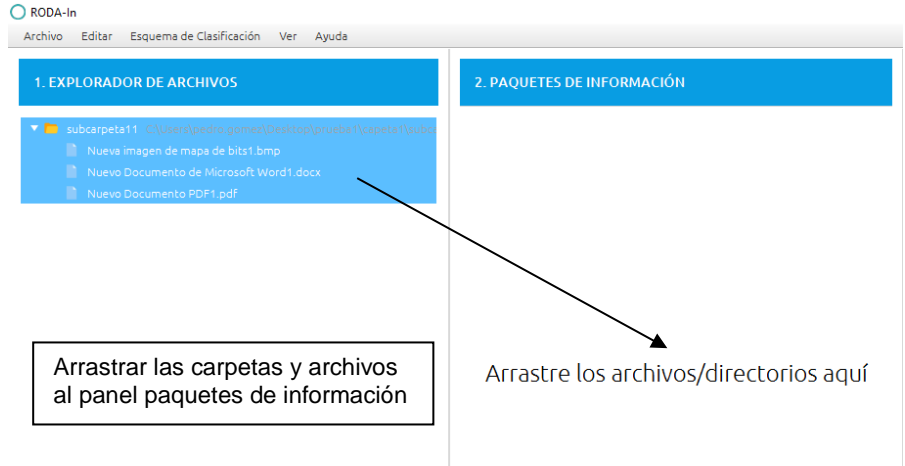

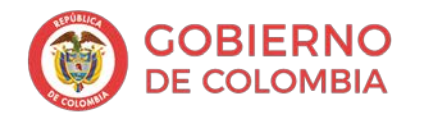

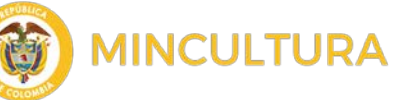

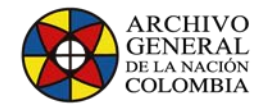

## <span id="page-8-0"></span>Seleccionar el método de asociación

Elija entre los diferentes esquemas de asociación para las carpetas, subcarpetas y archivos del repositorio, recuerde que esta manera determinara la forma como estarán asociados los archivos a los metadato

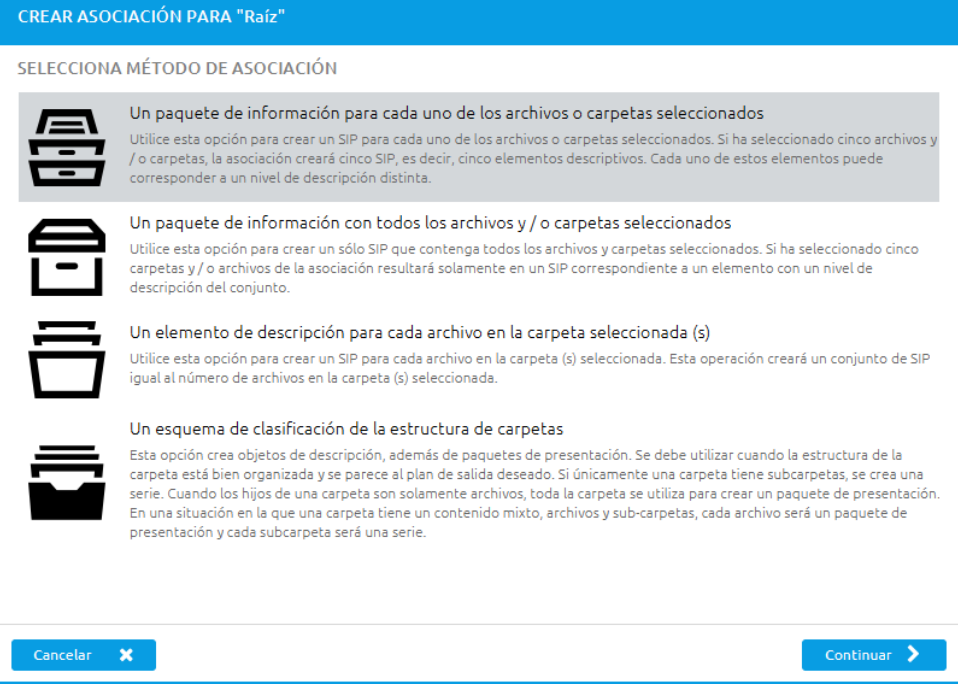

#### Opción 1: **Un paquete de información para cada uno de los archivos o carpetas seleccionadas**

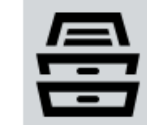

#### Un paquete de información para cada uno de los archivos o carpetas seleccionados

Utilice esta opción para crear un SIP para cada uno de los archivos o carpetas seleccionados. Si ha seleccionado cinco archivos y / o carpetas, la asociación creará cinco SIP, es decir, cinco elementos descriptivos. Cada uno de estos elementos puede corresponder a un nivel de descripción distinta.

Esta opción se usa para crear un SIP para cada uno de los archivos o carpetas seleccionados. Si ha seleccionado 5 archivos y o carpetas, la asociación creará cinco SIP, es decir, cinco elementos descriptivos. cada uno de estos elementos puede corresponder a un nivel de descripción distinta.

#### Opción 2: **Un paquete de información con todos los archivos y / o carpetas seleccionados.**

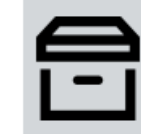

Un paquete de información con todos los archivos y / o carpetas seleccionados

Utilice esta opción para crear un sólo SIP que contenga todos los archivos y carpetas seleccionados. Si ha seleccionado cinco carpetas y/o archivos de la asociación resultará solamente en un SIP correspondiente a un elemento con un nivel de descripción del conjunto.

Esta opción se utiliza para crear un solo SIP que contenga todos los archivos y carpetas seleccionados. Sí ha seleccionado cinco carpetas y / o archivos, la asociación resultante tendrá solamente un SIP correspondiente a un elemento con un nivel de descripción del conjunto.

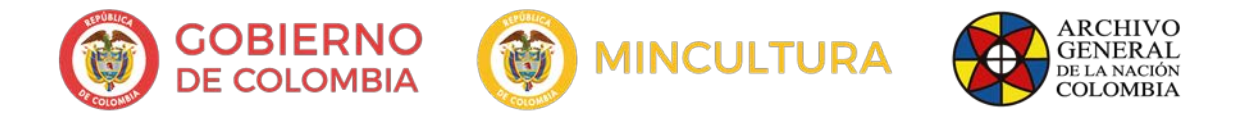

#### Opción 3: **Un elemento de descripción para cada archivo con la carpeta seleccionada.**

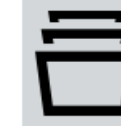

Un elemento de descripción para cada archivo en la carpeta seleccionada (s) Utilice esta opción para crear un SIP para cada archivo en la carpeta (s) seleccionada. Esta operación creará un conjunto de SIP igual al número de archivos en la carpeta (s) seleccionada.

Esta opción crea un SIP para cada archivo con la carpeta seleccionada. esta operación creará un conjunto de SIP igual al número de archivos en la carpeta seleccionada, no incluye a las carpetas solo a los archivos.

#### Opción 4: **Un esquema de clasificación de la estructura de carpetas.**

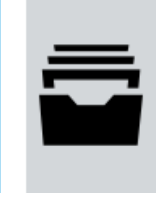

#### Un esquema de clasificación de la estructura de carpetas

Esta opción crea objetos de descripción, además de paquetes de presentación. Se debe utilizar cuando la estructura de la carpeta está bien organizada y se parece al plan de salida deseado. Si únicamente una carpeta tiene subcarpetas, se crea una serie. Cuando los hijos de una carpeta son solamente archivos, toda la carpeta se utiliza para crear un paquete de presentación. En una situación en la que una carpeta tiene un contenido mixto, archivos y sub-carpetas, cada archivo será un paquete de presentación y cada subcarpeta será una serie.

Esta opción se debe utilizar cuando la estructura de la carpeta está bien organizada y se parece al plan de salida deseado, ya que sí únicamente una carpeta tiene subcarpetas se creará una serie. Cuando los hijos de una carpeta son solamente archivos, toda la carpeta se utiliza para crear un paquete de presentación. En una situación en la que una carpeta tiene un contenido mixto, archivos y subcarpetas, cada archivo será un paquete de presentación y cada subcarpeta será una serie.

#### <span id="page-9-0"></span>Seleccionar el método de metadatos

En esta sección se podrá determinar el archivo de metadatos que se asociará al SIP, se puede cargar desde una plantilla predefinida como de una plantilla adjunta a la carpeta o al archivo de

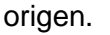

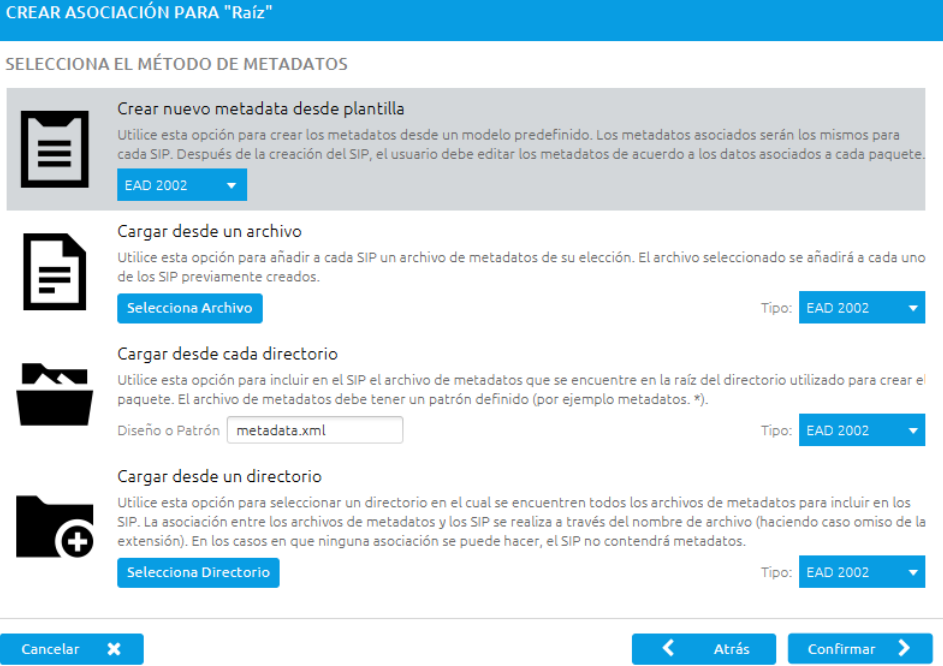

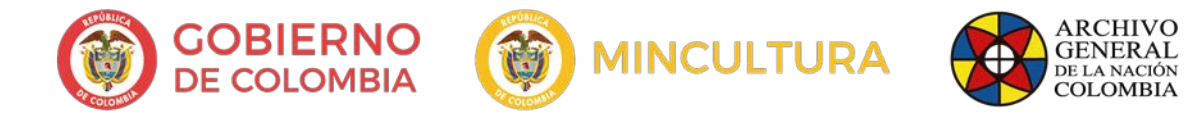

La aplicación por defecto trae tres esquemas de metadatos orientados a preservación [EAD 2002,](http://www.bib.uc3m.es/%7Enogales/cursos/ead.html#intro) [Dublin Core,](http://www.dublincore.org/) Key-Value, que revisaremos en otra versión de este manual.

#### Opción 1: **Crear nuevo metadato desde plantilla**

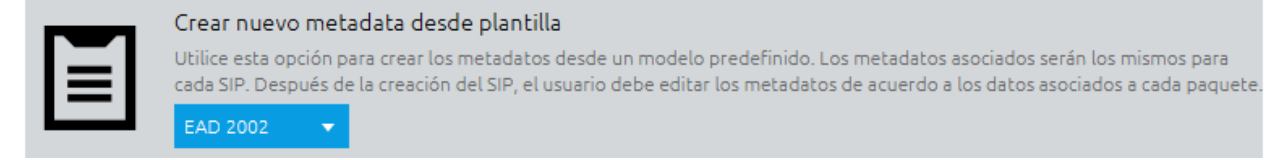

Utilice esta opción para crear los metadatos desde un modelo predefinido. Los metadatos asociados serán los mismos para cada SIP, el usuario debe editar los metadatos de acuerdo a los datos asociados a cada paquete.

#### Opción 2: **Cargar desde un archivo**

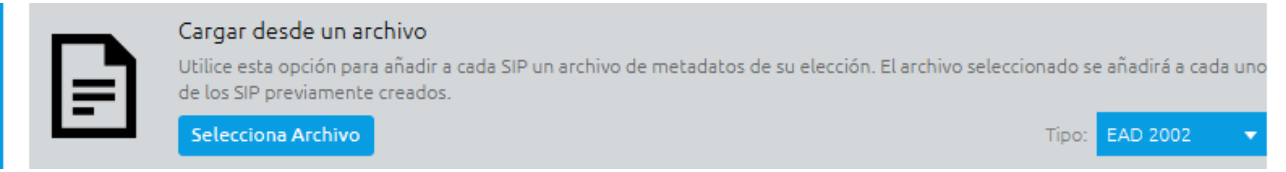

Utilice esta opción para añadir a cada SIP un archivo de metadatos de su elección, el archivo seleccionado se añadirá a cada uno de los SIP previamente creados.

#### Opción 3: **Cargar desde cada directorio**

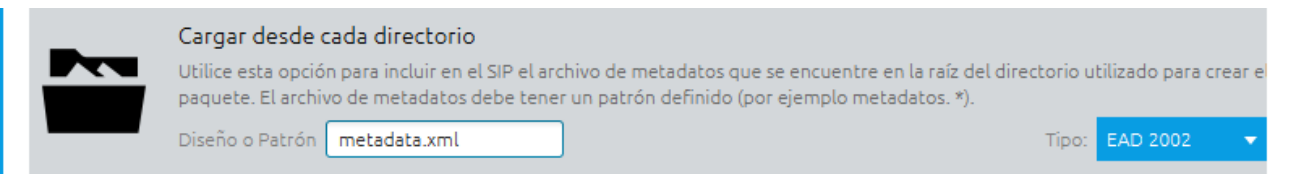

Utilice esta para incluir en el SIP el archivo de metadatos que se encuentre en la raíz del directorio utilizado para crear el paquete., el archivo de metadatos debe tener un patrón definido (por ejemplo metadatos.\*).

#### Opción 4: **Cargar desde un directorio**

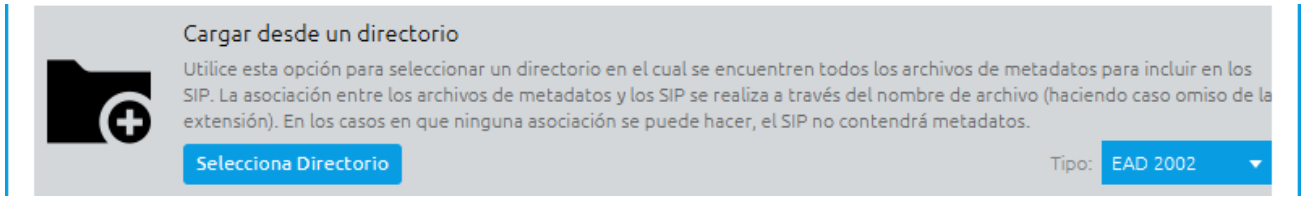

Utilice esta opción para seleccionar un directorio en el cual se encuentren todos los metadatos para incluir en los SIP, la asociación entre los archivos de metadatos y los SIP se realiza a través del nombre de archivo (haciendo caso omiso de la extensión). En los casos en que ninguna asociación se pueda hacer, el SIP no contendrá metadatos.

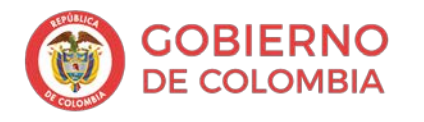

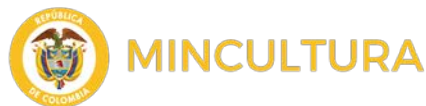

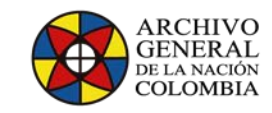

## <span id="page-11-1"></span><span id="page-11-0"></span>**INSPECTOR** Editar metadatos

Dependiendo de la opción de carga de metadatos que se escoja, en la parte derecha en la sección INSPECTOR, aparecerá el editor de metadatos para el paquete SIP.

la sección INSPECTOR presenta los metadatos tanto gráficamente como en formato XML

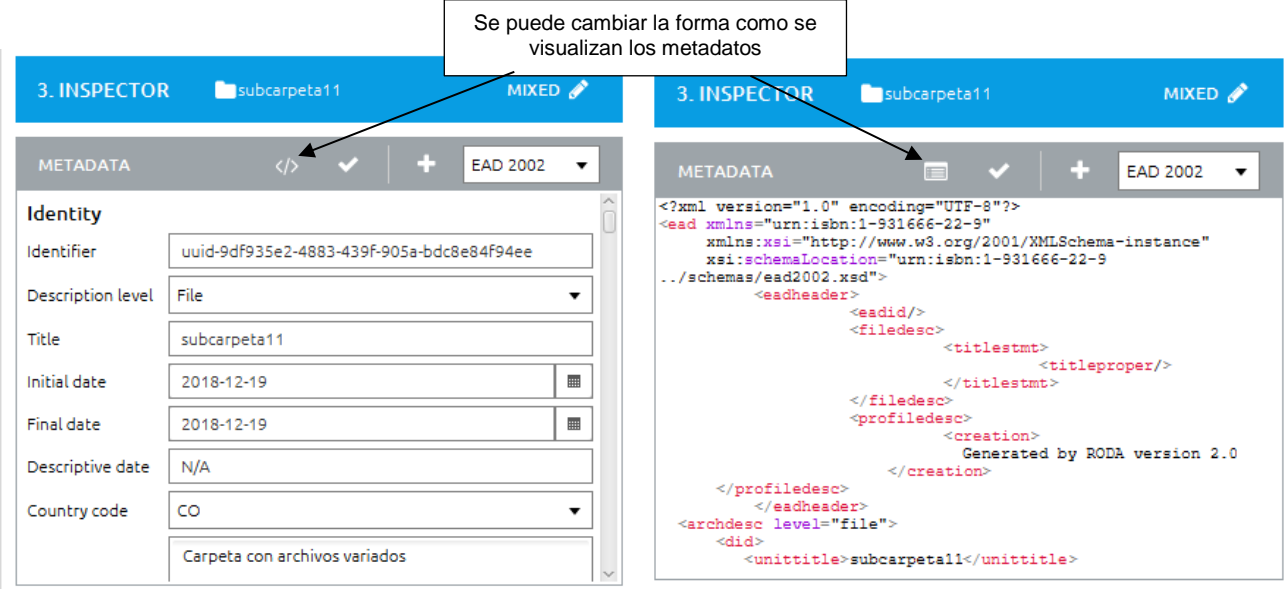

En el panel inferior podemos ver los datos asociados y como se verán en el paquete de información SIP en la asociación rep 1.

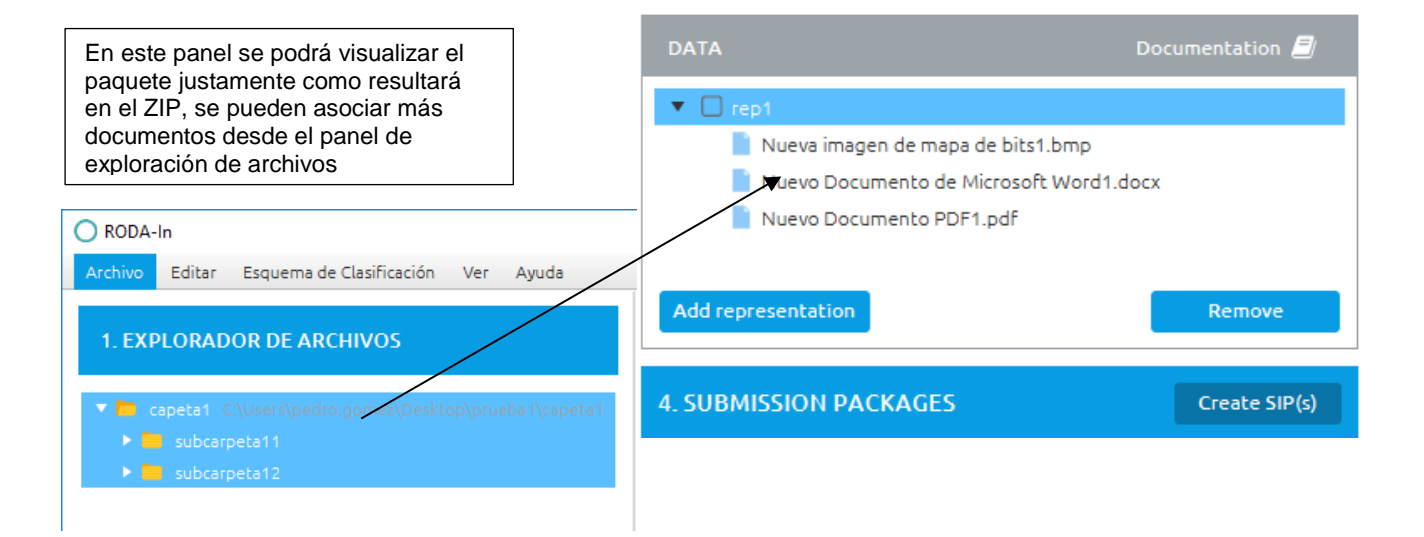

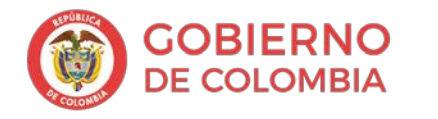

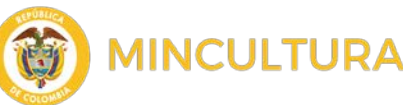

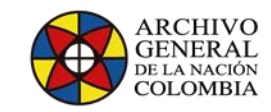

## <span id="page-12-0"></span>Presentación del paquete SIP

Este es el último paso para crear el paquete de información SIP ya que es aquí donde todos los datos y los metadatos son empaquetados en un contenedor ZIP aplicándole el método de empaquetamiento de información ya sea **Bagit** o **E-ARK**.

Crear el paquete SIP

Create SIP(s)

**4. SUBMISSION PACKAGES** 

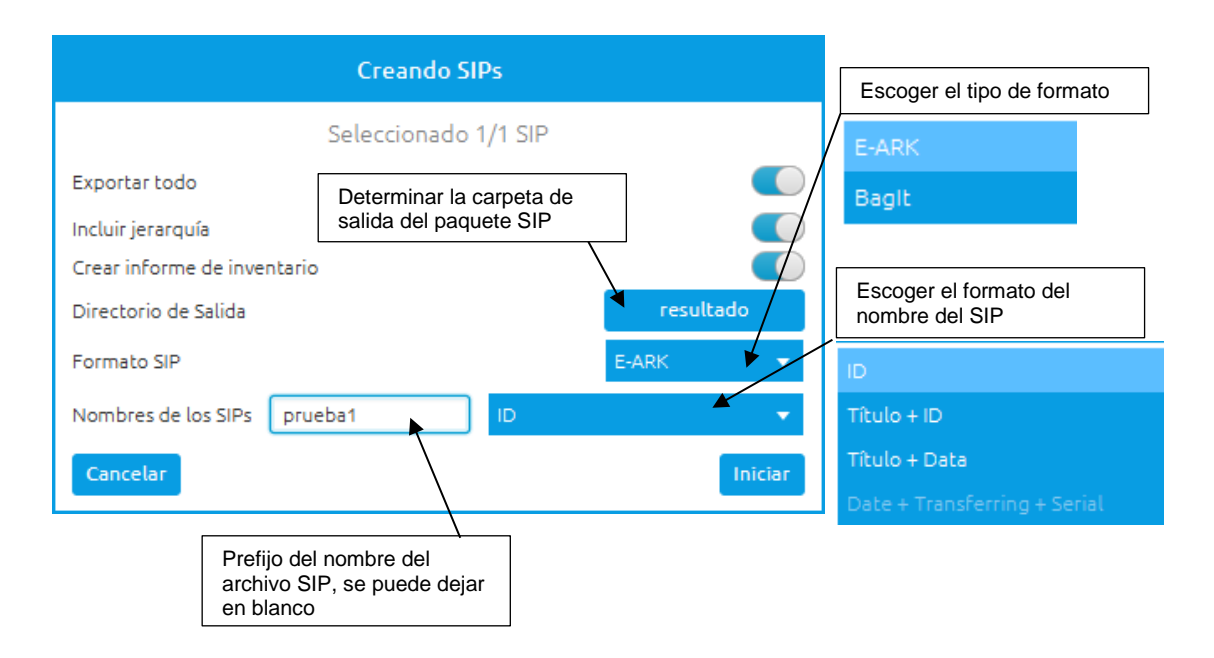

El resultado es un paquete comprimido en donde se encuentra una carpeta con los metadatos (metadata), una carpeta con el contenido a preservar (representations), la estructura de los esquemas utilizados para codificar los metadatos (schemas), y los metadatos METS.xml que son los que describen la información del paquete para el sistema de preservación.

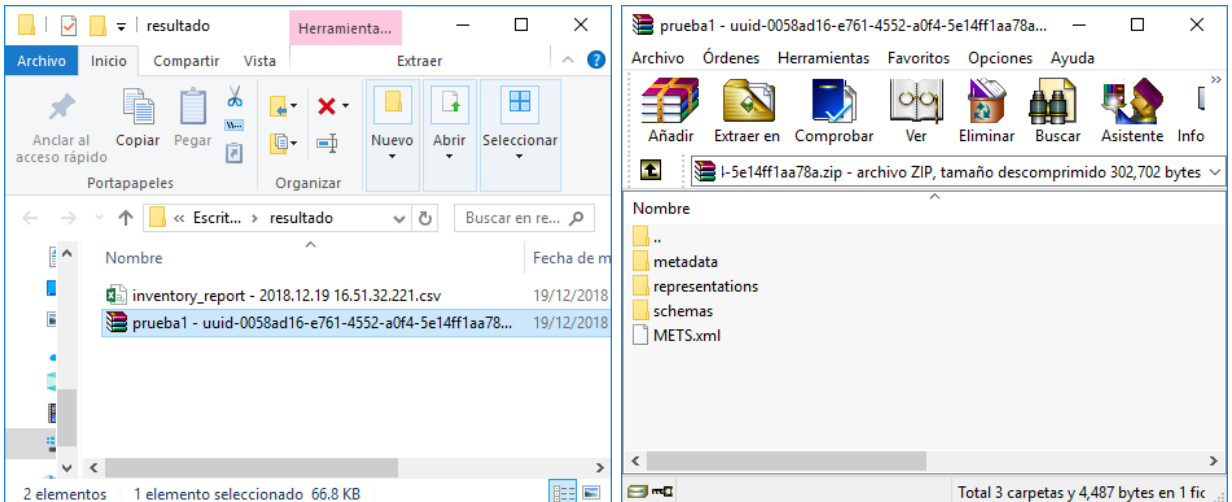

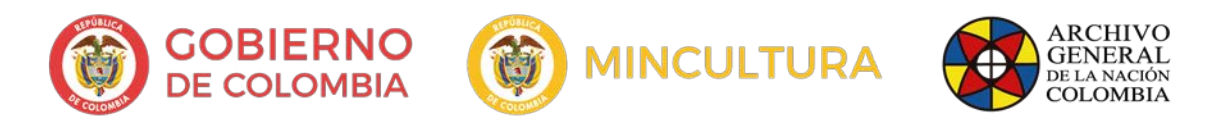

Además de esto el sistema crea un archivo plano llamado Inventario, el cual contiene los datos del contenido del paquete.

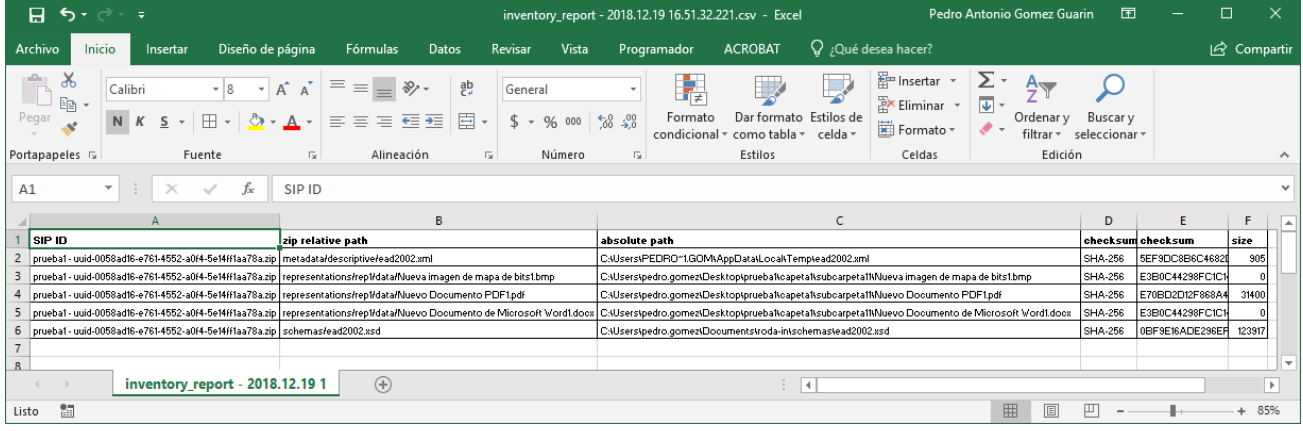

El archivo contiene los siguientes campos:

- **SIP ID:** es el nombre codificado del paquete de información SIP resultado del proceso de empaquetamiento.
- **zip relative path:** representa la ruta de los archivos dentro del paquete comprimido.
- **absolute path:** Contiene la ruta original de donde fueron extraídos los documentos para conformar el SIP.
- **checksum\_type:** es el tipo de algoritmo usado para calcular el Hash (Checksum).
- **Checksum:** es el valor del Hash (Checksum).
- **Size:** es el tamaño del archivo.

Estas son las funcionalidades básicas de la Herramienta RODA-in.